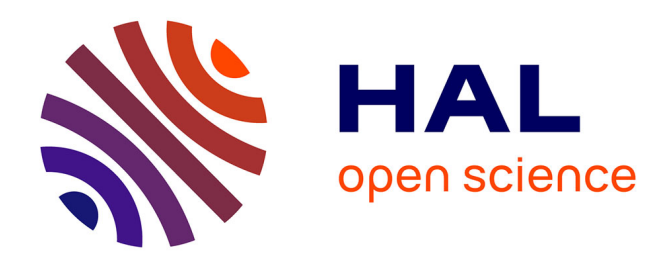

# **Valorisation des cartes de résistivité électrique pour la caractérisation des sols des Unités Expérimentales : Eléments pour l'interprétation - Démarche pour la construction des plans d'échantillonnage sur SIG**

Maud Seger, Charlène Perrier, Isabelle I. Cousin, Hocine Bourennane, Marie

Noelle Mistou

# **To cite this version:**

Maud Seger, Charlène Perrier, Isabelle I. Cousin, Hocine Bourennane, Marie Noelle Mistou. Valorisation des cartes de résistivité électrique pour la caractérisation des sols des Unités Expérimentales : Eléments pour l'interprétation - Démarche pour la construction des plans d'échantillonnage sur SIG. [Rapport Technique]  $2014.$  hal- $02793239$ 

# **HAL Id: hal-02793239 <https://hal.inrae.fr/hal-02793239>**

Submitted on 5 Jun 2020

**HAL** is a multi-disciplinary open access archive for the deposit and dissemination of scientific research documents, whether they are published or not. The documents may come from teaching and research institutions in France or abroad, or from public or private research centers.

L'archive ouverte pluridisciplinaire **HAL**, est destinée au dépôt et à la diffusion de documents scientifiques de niveau recherche, publiés ou non, émanant des établissements d'enseignement et de recherche français ou étrangers, des laboratoires publics ou privés.

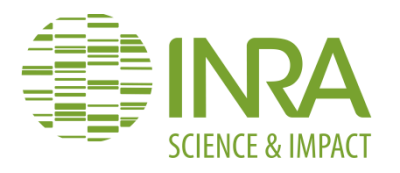

 **Départements « Environnement et Agronomie » et « Biologie et Amélioration des Plantes »**

# **Projet CAREX : Caractérisation environnementale des essais conduits dans les unités Expérimentales**

**Axe 1 : La connaissance du sol**

**Janvier 2015**

**Valorisation des cartes de résistivité électrique pour la caractérisation des sols des Unités Expérimentales : Eléments pour l'interprétation – Démarche pour la construction des plans d'échantillonnage sur SIG**

**Séger M.<sup>1</sup> , Perrier C.<sup>1</sup> , Cousin I.<sup>1</sup> , Bourennane H.<sup>1</sup> , MN Mistou<sup>2</sup>**

1 UR 0272 SOLS, Inra Val de Loire, site d'Orléans. Maud.seger@orleans.inra.fr

2 UMR 0211 Agronomie, Inra Versailles-Grignon.

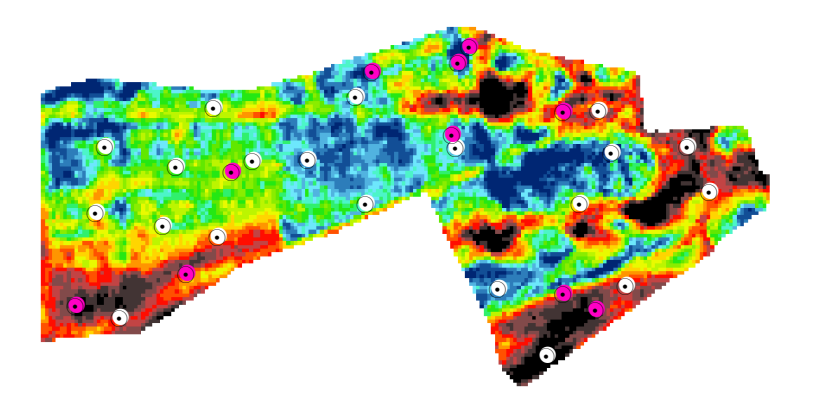

### **Introduction**

**.** 

Ce document a été rédigé dans le cadre de l'axe « caractérisation des sols » du projet CAREX qui a pour but de décrire les propriétés des parcelles des unités expérimentales afin de disposer des variables nécessaires au calcul de bilans hydriques et azotés dynamiques, notamment l'épaisseur du sol, sa texture, sa densité apparente. La connaissance des hétérogénéités intraparcellaires du sol doit permettre de mieux appréhender les stress hydriques et azotés subis au sein des dispositifs des unités expérimentales.

La prospection géoélectrique fournissant une information spatialisée à haute résolution sous forme de cartes de résistivité électrique a été privilégiée comme approche de caractérisation quasiexhaustive des hétérogénéités intraparcellaires. Ces cartes de résistivité présentent trois intérêts/objectifs :

- **Avoir une information de l'hétérogénéité spatiale des sols au sein des parcelles des unités avec une résolution métrique (ordre de grandeur de la taille des parcelles d'essais)**
- **Orienter stratégiquement le positionnement des sondages et des fosses pédologiques**
- Affiner le contour de zones homogènes de sol par deux approches :
	- o une approche experte, réalisée par un pédologue, permettant de proposer des cartes d'Unités Typologiques de Sol<sup>1</sup> (UTS)
	- o une approche de modélisation (régression linéaire ou géostatistique) afin de proposer des cartes de propriétés du sol comme par exemple l'épaisseur (Mitombo, 2013)

Ce document s'insère dans les deux premiers objectifs et propose :

1/ Des éléments de traitement et d'interprétation des cartes de résistivité électrique afin d'en avoir une première interprétation ;

2/ Une méthodologie pour construire un plan d'échantillonnage des sondages pédologique à partir des cartes de résistivité et d'autres covariables issues de la topographie ;

Les étapes proposées ont été structurées de manière à pouvoir être réalisées à partir du logiciel ArcGis, logiciel SIG de référence dans les UE. Au fil du document, les outils utilisés sont cités dans le texte. Cependant, la description précise et technique des étapes sur SIG figure dans les rapports réalisés pour les sites de Lusignan et de Clermont-Ferrand (Perrier et Séger, 2014a et b).

Il est à noter que chaque site a ses spécificités (organisation des types de sols, relations entre propriétés du sol et résistivité électrique, périodes de prospections, qualité de la mesure…) et que les étapes proposées ci-après pourront être adaptées à chaque cas d'étude.

 $^{1}$  Une UTS regroupe des sols provenant d'une même roche-mère, situés dans une même situation géomorphologique, présentant une même succession d'horizons de nature et d'épaisseur comparable (ex : même textures, pierrosités, structures etc…) (Inra Infosol, 2005)

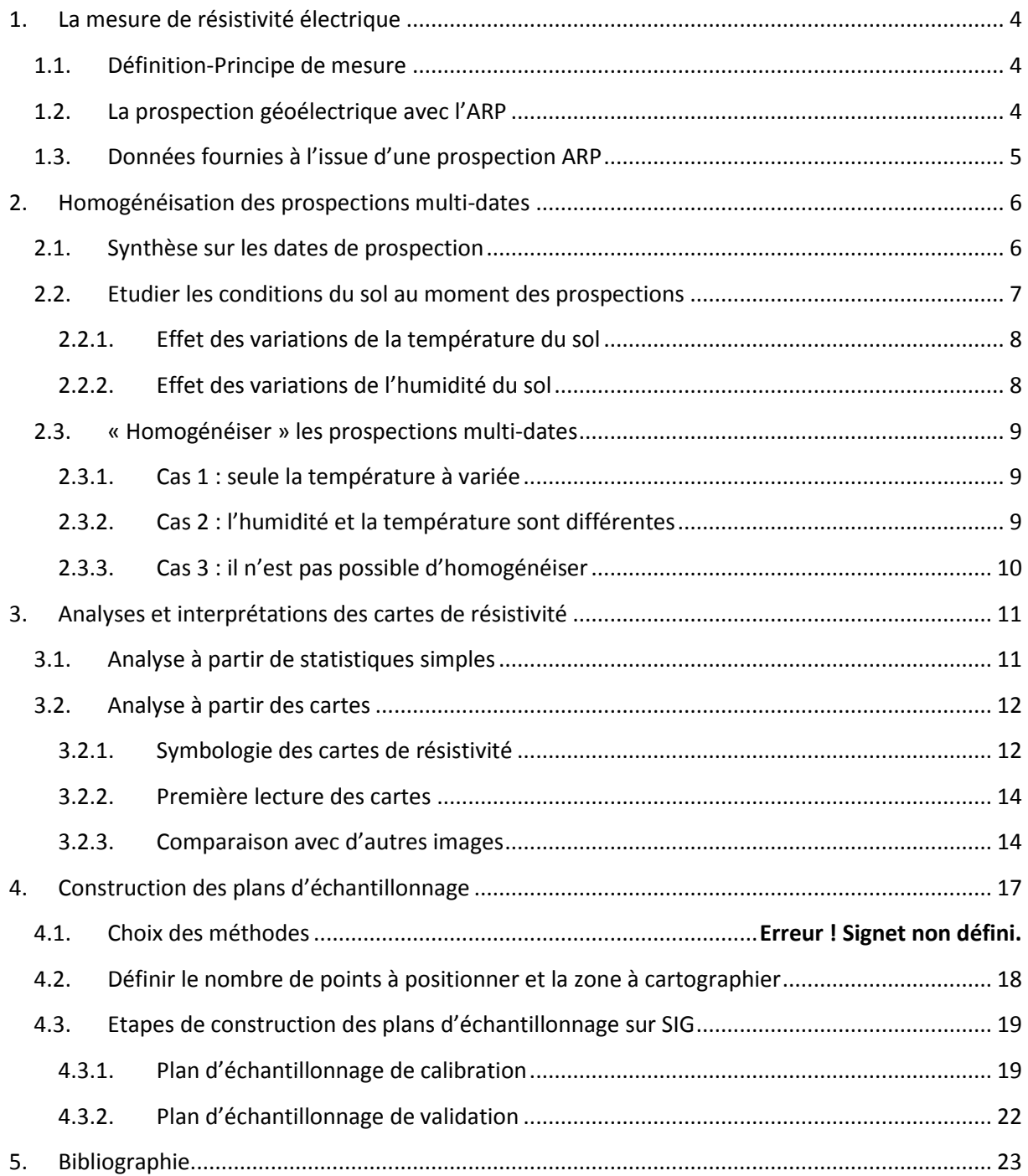

# <span id="page-4-1"></span><span id="page-4-0"></span>**1. La mesure de résistivité électrique**

# **1.1.Définition-Principe de mesure**

La résistivité électrique du sol est sa capacité à s'opposer au passage d'un courant électrique, on l'exprime en ohm.m. Pour la mesurer, il suffit d'injecter, grâce à deux électrodes (AB), un courant électrique d'intensité connue dans le sol, et de mesurer la différence de potentiel résultante grâce à deux électrodes réceptrices (MN). On peut alors calculer la résistivité grâce à l'équation suivante :

$$
\rho = \mathsf{K} \times \frac{U}{I}
$$

avec  $\rho$  la résistivité électrique, K un coefficient qui dépend de la configuration des électrodes, U la différence de potentiel et I l'intensité. Plus l'écartement entre les électrodes d'injection et les électrodes de mesures du potentiel sont éloignées, plus le volume de sol prospecté est important.

La résistivité électrique du sol dépend de plusieurs propriétés :

- pérennes, liées à la nature du sol (texture, éléments grossiers, profondeur d'apparition du matériau parental) : ce que nous cherchons à caractériser
- conjoncturelles : état hydrique, température, structure du sol (en particulier sur l'horizon de surface avec le tassement lié aux passages d'engins ou le travail du sol)

# <span id="page-4-2"></span>**1.2.La prospection géoélectrique avec l'ARP**

Le dispositif tracté ARP© (Automatical Resistivy Profiling) (Pannissod et al., 1997 ; Dabas, 2013) permet de réaliser des mesures de résistivité électrique de manière quasi-continue. Comme le présente la figure 1, le dispositif est équipé d'une paire d'électrodes pour l'injection (AB) et de trois paires d'électrodes pour la mesure (M1N1, M2N2 et M3N3) de différence de potentiel, ce qui permet de faire des mesures sur trois voies (voie 1, voie 2 et voie 3) à trois profondeurs d'investigation.

Les profondeurs d'investigation (c'est-à-dire l'épaisseur de sol traversé par le courant électrique) sont variables en fonction de la nature du terrain : le courant se propagera plus profondément dans un terrain conducteur que dans un terrain résistant. Cependant, la société Geocarta, qui réalise les prestations de prospection par l'ARP, indique que globalement la voie 1 est sensible sur la couche 0- 50 cm, la voie 2 sur la couche 0-100 cm et la voie 3 sur la couche 0-170 cm. Il faut garder à l'esprit que la mesure de résistivité électrique est une mesure intégrative, sur un volume dépendant de l'espacement entre les électrodes : on parle de résistivité apparente. En conséquent, les trois mesures de résistivité produites pas l'ARP sont intrinsèquement liées, puisque la voie 3 réalise des mesures qui intègrent un volume dans lequel sont contenus les volumes mesurés par la voie 2 et la voie 1 (voir figure 1).

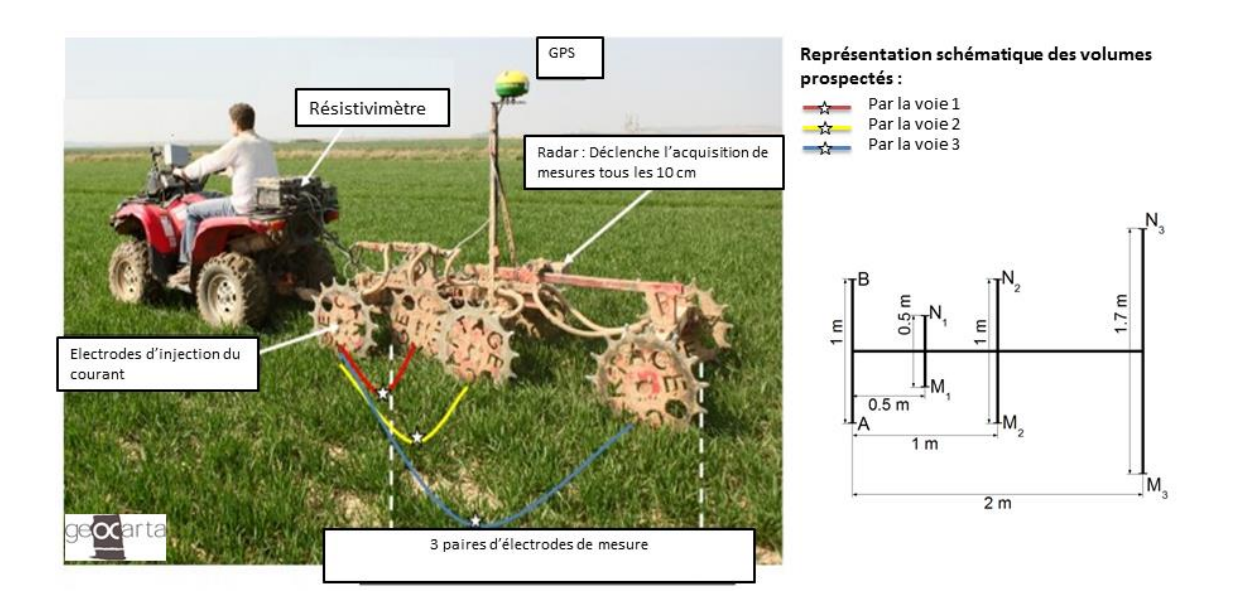

**Figure 1 : ARP (Geocarta) photographie et représentation schématique du dispositif**

## **1.3.Données fournies à l'issue d'une prospection ARP**

<span id="page-5-0"></span>Deux types de données sont livrés suite à une prospection ARP (figure 2) :

Les données brutes nettoyées « net.dat »

Il s'agit des données brutes (mesurées le long des passages de l'ARP) ayant subi les transformations suivantes :

- o un filtrage 1D par la médiane sur une fenêtre de 21 points permettant d'éliminer des points de mesure anormalement élevés ou bas, correspondant majoritairement à des problèmes contact entre le sol et une électrode.
- o Une suppression des mesures dans les virages pour lesquelles les coefficients géométriques sont erronés (déformation de l'appareil dans les virages).
- Les données interpolées « grid.dat »

**.** 

Il s'agit des données réparties sur une grille régulière de maille carrée après interpolation. A partir des données mesurées le long des passages de l'ARP, est créée une couche de valeurs continues (raster) interpolées grâce à une fonction spline<sup>2</sup> sur une maille carrée. La taille du côté de la maille correspond en général à la moitié de la distance entre deux passages d'ARP. Dans le cas du projet CAREX, l'ARP est passé en général tous les 6 m, les données sont donc fournies avec une maille de 3 m de coté.

<sup>&</sup>lt;sup>2</sup> L'interpolation par une fonction spline est une méthode selon laquelle les valeurs sont estimées à l'aide d'une fonction mathématique qui réduit la courbure globale des surfaces et restitue une surface lisse. Cette méthode est bien adaptée à des signaux variant graduellement, comme la résistivité électrique.

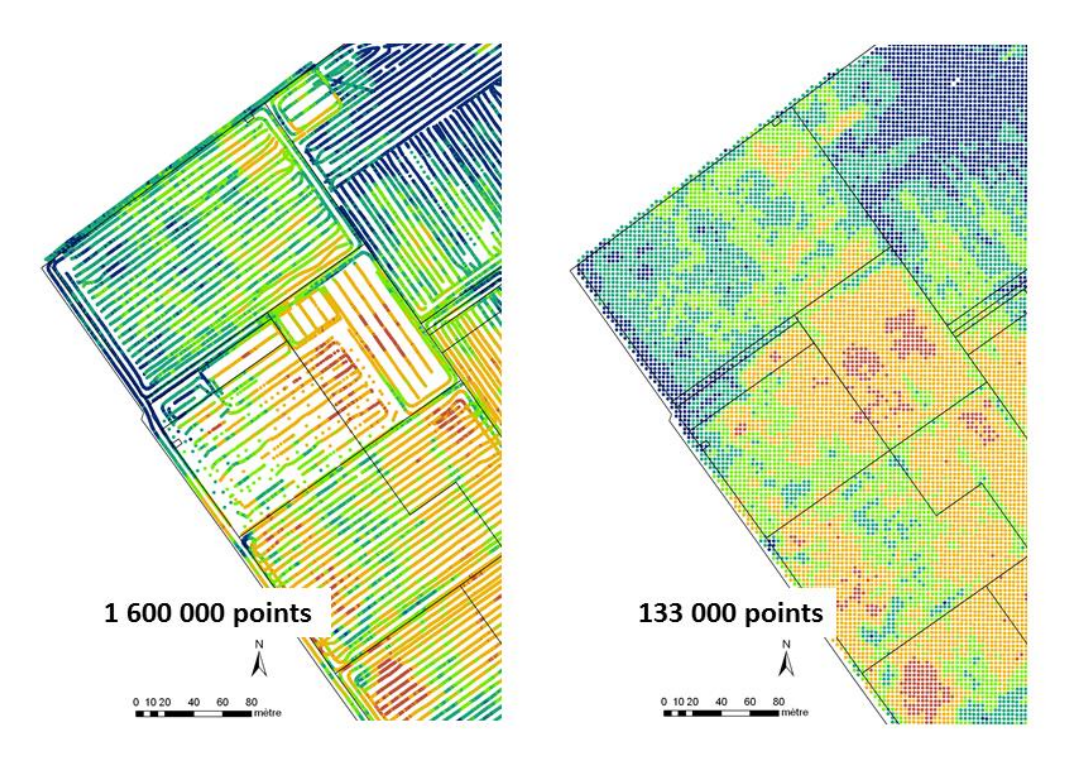

**Figure 2 : Zoom sur une partie de prospection ARP. A gauche : les données brutes mesurées le long des passages ARP. A droite : les données organisées sur une grille régulière après interpolation.**

# <span id="page-6-0"></span>**2. Homogénéisation des prospections multi-dates**

Il n'est pas toujours possible de réaliser l'ensemble de la prospection sur une même période. Certains sites ont été prospectés en plusieurs fois, parfois avec plusieurs mois d'intervalles entre les prospections, conduisant à des conditions de prospection différentes. On a vu en effet au paragraphe 1.1 que la teneur en eau et la température du sol influençaient significativement le signal. Ce chapitre s'intéresse à ces prospections multi date et propose des méthodes permettant de corriger les prospections des effets conjoncturels non pertinents pour la cartographie des sols, pour en proposer une synthèse harmonisée.

## <span id="page-6-1"></span>**2.1.Synthèse sur les dates de prospection**

Cette étape consiste à retracer l'historique des prospections : quelles zones prospectées à quelles dates ? Ces informations pourront être synthétisées sur SIG sous la forme d'une **carte des périodes de prospection (exemple de la carte de prospection du site de Lusignan, figure 3)**.

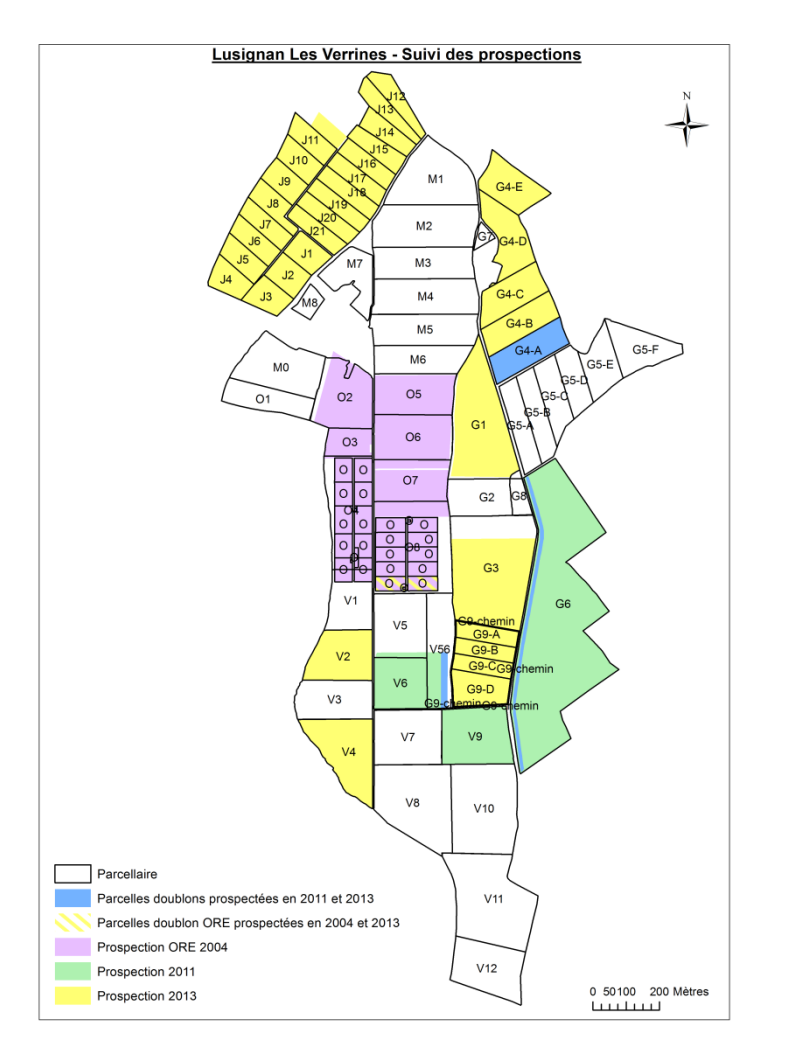

**Figure 3 : Exemple d'une carte synthétisant les différentes périodes de prospections. Site des Verrines de l'UE de Lusignan.**

Cette carte des périodes de prospection peut d'ores-et-déjà être comparée aux cartes de résistivité électrique des trois voies : si les contours des périodes de prospection apparaissent nettement on peut déjà fortement soupçonner des différences d'état du sol entre les périodes de prospection.

## <span id="page-7-0"></span>**2.2.Etudier les conditions du sol au moment des prospections**

Dans le cas où les prospections ont eu lieu sur plusieurs périodes avec des états hydriques et des températures de sol différents, il faut s'affranchir de ces facteurs d'influence. C'est pourquoi il est important d'étudier dans quelles conditions ont été réalisées les prospections : a t'il plut avant et pendant les périodes de prospections ? La température atmosphérique a-t-elle beaucoup varié ? Y'at-il eu des périodes de gel ou de dégel ?

Ensuite, et si les données sont disponibles, il sera très important de considérer les valeurs de la teneur en eau et de la température du sol à plusieurs profondeurs au moment des mesures électriques.

#### **2.2.1. Effet des variations de la température du sol**

<span id="page-8-0"></span>Des études ont montrées qu'en moyenne une variation de température de 1°c entraîne une variation de 2% de la résistivité électrique (Campbell et al., 1948). En général, pour une prospection sur une journée, les variations de température ne sont pas telles qu'elles agissent significativement sur les variations de résistivité, sauf peut-être dans des cas de grandes amplitudes thermiques, qui ne concerneraient de toutes façons que la voie 1.

#### <span id="page-8-1"></span>**2.2.2. Effet des variations de l'humidité du sol**

Les variations de résistivité électrique en fonction de l'humidité du sol dépendent de la nature du sol : la figure 4 présente les résultats de laboratoire d'une étude (Seladji et al., 2010) sur le lien entre résistivité, teneur en eau, densité et type de sol. Les quatre graphiques présentent la résistivité électrique mesurée en fonction de la teneur en eau massique et ce pour trois densités (1.1, 1.3 et 1.6 g cm<sup>-3</sup>) et pour 4 types de sols (un sol limoneux, un sol argileux et un sol limoneux avec plus ou moins de matière organique). Les résultats mettent en évidence que dans tous les cas, la résistivité diminue quand la teneur en eau augmente. Il apparait cependant qu'à partir d'un certain seuil (entre 0.3 et 0.4 g g<sup>-1</sup>), les variations d'humidité n'ont plus vraiment d'influence sur la résistivité. Ensuite, on peut observer que l'influence des variations de teneur en eau sur la résistivité est plus ou moins importante en fonction du sol :

- o Plus le sol est dense, moins les variations de teneur en eau sont influentes. **Ainsi les variations seront plus marquées pour les horizons de surface, cultivés et/ou labourés que dans les horizons profonds communément plus denses.**
- o **La résistivité des sols limoneux et particulièrement ceux riches en matière organiques semblent plus sensibles aux variations de teneur en eau.**

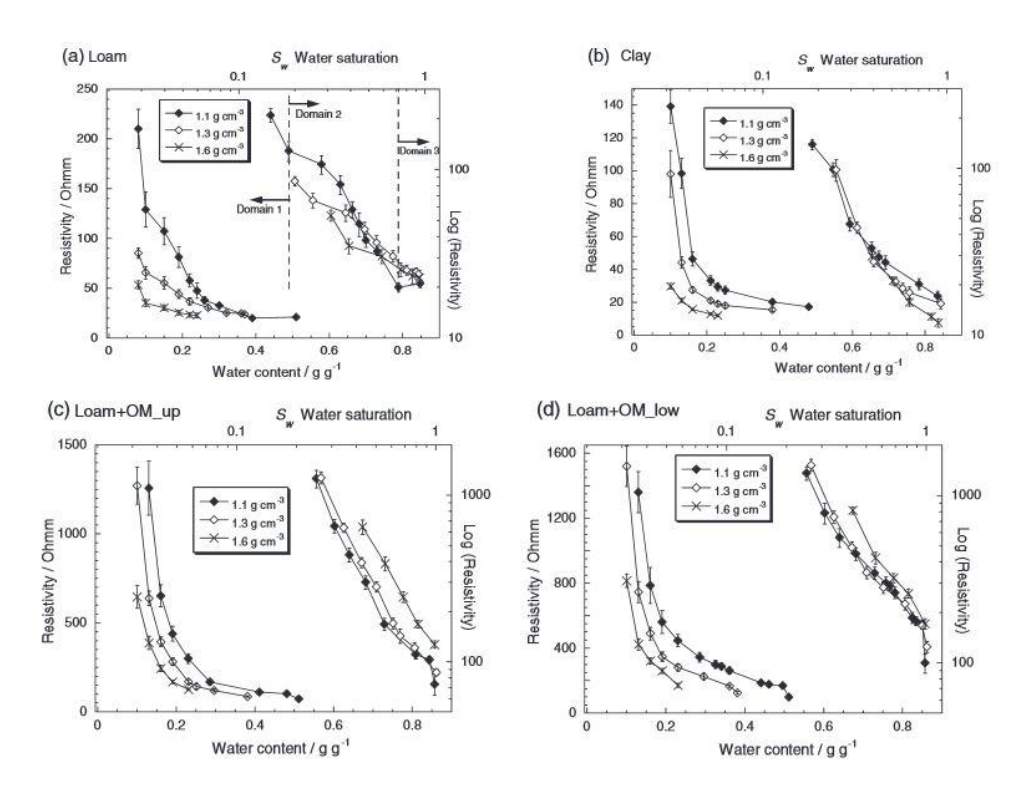

**Figure 4 : Etude sur la relation entre humidité du sol et résistivité en fonction de la nature du sol (texture, matière organique) et de sa masse volumique**

L'observation des cartes de résistivité en fonction des périodes de prospection et de l'analyse des données climatiques, de teneur en eau et de température du sol, permettent de dire si l'ensemble des prospections a été réalisé dans des conditions comparables ou s'il est nécessaire de réaliser une correction. Dans le second cas, il convient de séparer les jeux de données par période et de réaliser la prochaine étape.

### <span id="page-9-1"></span><span id="page-9-0"></span>**2.3.« Homogénéiser » les prospections multi-dates**

### **2.3.1. Cas 1 : seule la température a varié**

Dans le cas où l'état hydrique du sol n'a pas changé entre deux périodes de prospection mais que la température a varié de manière significative, on utilisera une équation de la littérature pour rapporter les résistivités d'une période à une température de référence (celle de l'autre période).

Plusieurs équations existent, la plus courante est celle de Campbell, 1948 :

 $\rho_{\text{Tref}} = \rho_{\text{mes}} \times [1 + \alpha \times (T_{\text{mes}} - T_{\text{ref}})]$ 

avec  $ρ<sub>Tref</sub>$  la résistivité corrigée de l'effet de la température,  $ρ<sub>mes</sub>$  la résistivité mesurée, α coefficient empirique égale à 0.0202,  $T_{\text{mes}}$  la température mesurée au moment de la prospection,  $T_{\text{ref}}$  la température de référence à laquelle on veut ramener la mesure (par exemple la température du sol au moment de l'autre prospection).

### **2.3.2. Cas 2 : l'humidité et la température sont différentes**

<span id="page-9-2"></span>Dans le cas où l'état du sol a varié on utilisera une méthode empirique corrigeant un biais global. Il s'agit d'utiliser comme données de calibration les mesures de résistivités réalisées sur les mêmes zones mais à différentes dates (aux dates de prospection).

### *2.3.2.1. Identifier les parcelles de calibration*

La carte du suivi des périodes de prospection est très utile pour repérer les parcelles qui permettront la calibration, c'est-à-dire celles qui ont été prospectées à chaque date de prospection. Dans un cas idéal, ces parcelles sont représentatives de la variabilité des résistivités électriques présentes sur tout le domaine.

### *2.3.2.2. Calculer les coefficients*

Prenons le cas d'une parcelle A ayant été prospectée à une date t1 et à une date t2. On a un jeu de données composé de résistivités (pour les trois voies) à deux dates :  $\rho_{11}$  et  $\rho_{12}$  que l'on peut comparer en faisant la relation  $\rho_{t1}$  en fonction de  $\rho_{t2}$ .

Dans le cas idéal, la relation  $\rho_{t1}$  en fonction de  $\rho_{t2}$  est linéaire et on peut ajuster une droite de régression dont les coefficients pourront être utilisés pour « corriger » le reste des données du domaine. La figure 5 présente l'exemple des droites de corrélation (3 voies) créées à partir de la parcelle de calibration de l'UE de Lusignan.

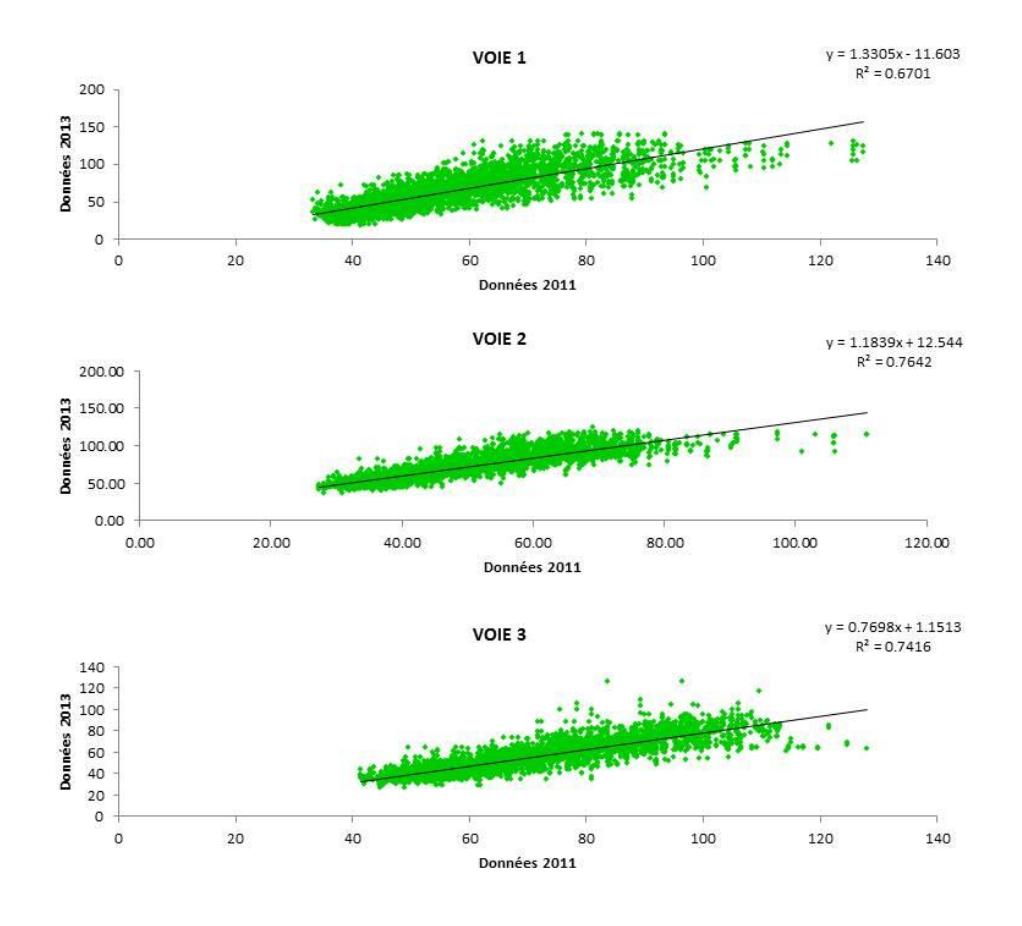

**Figure 5 : droites de corrélation entre les résistivités mesurées en décembre 2013 et celles mesurée en 2011 sur la parcelle de calibration de Lusignan.**

L'application des coefficients des équations à l'ensemble du domaine doit être faite avec précaution : en effet, en fonction du fonctionnement du sol, la résistivité peut augmenter d'une date à l'autre sur une zone donnée, mais diminuer sur une autre zone. Il y a donc pour cette étape un travail d'expertise à réaliser, avec parfois la nécessité de séparer des zones de fonctionnement différents. C'est particulièrement le cas pour des UE qui sont situées sur des types de sol extrêmement différents, en raison de différences de substrats, par exemple.

#### **2.3.3. Cas 3 : il n'est pas possible d'homogénéiser**

<span id="page-10-0"></span>Dans certains cas, les données disponibles ne permettent pas de réaliser des corrections satisfaisantes. Par exemple, il est possible qu la parcelle contenant la zone de calibration ne soit pas représentative de toute l'hétérogénéité du site et que les coefficients calculés à partir de cette zone ne soient pas applicables à toute la surface à corriger. Dans ce cas, nous n'avons pas d'autre choix que de considérer les prospections séparément.

# <span id="page-11-0"></span>**3. Analyses et interprétations des cartes de résistivité**

Une fois les corrections réalisées pour homogénéiser les prospections multi-dates, on peut considérer l'ensemble des prospections comme une carte et entreprendre des interprétations. Ce paragraphe décrit des analyses qui permettent de faire une première interprétation des données de résistivité, avant de les comparer à des données « sols ».

## <span id="page-11-1"></span>**3.1.Analyse à partir de statistiques simples**

Des indicateurs statistiques simples sur les données brutes et interpolées et sur les trois voies de mesures permettent d'avoir une première analyse des données : nombre de valeurs, min/max (étendue), moyenne, médiane, histogramme.

- **Quelle est la gamme de valeurs de résistivité (min-max) pour les trois voies de mesures ? Est-elle étendue ou resserrée ?** Pour les sols, les résistivités sont globalement comprises entre 5 et 1000 ohm m. Les sols argileux présentent des résistivités peu élevées, globalement comprises entre 5 et 100 ohm m. Les sols sableux, caillouteux présentent à l'inverse des résistivités plus élevées avec généralement des gammes plus grandes (100-1000 ohm m par exemple).
- **Quelle est la forme de l'histogramme ?** Souvent l'histogramme des résistivités à une forme Gaussienne. Cependant il peut y avoir des histogrammes bimodaux qui peuvent témoigner de deux populations (deux grands types de sols par exemple). Ce genre d'histogramme doit aussi attirer l'attention : par exemple un pic de fréquence de valeurs élevées ne révèle-t-il pas un problème de mesure ?
- **Comment se comporte la résistivité en fonction de la profondeur** ? Il est intéressant de comparer en moyenne les résistivités des trois voies de mesure : cela permet de décrire le comportement de la résistivité en fonction de la profondeur. A ce stade on peut déjà confronter ces analyses aux connaissances du sol. Par exemple une prospection dont la résistivité augmente avec la profondeur peut s'expliquer par l'existence d'un substrat plus résistant (par exemple calcaire) sur lequel repose le sol. A l'inverse un sol développé sur des alluvions argileuses pourra présenter une diminution de la résistivité avec la profondeur. Un sol présentant des valeurs de résistivité de la voie 2 supérieures ou inférieures aux voies 1 et 3 suggère un terrain à trois couches avec l'existence d'un horizon résistant ou conducteur entre deux autres horizons.
- **Comparaison entre les données brutes et interpolées** : l'interpolation a pour effet de diminuer l'étendue des valeurs : en effet, les valeurs extrêmes, moins nombreuses sont lissées puisque la méthode a pour objectif de créer des surfaces lisses. Par contre, la moyenne et la médiane des valeurs restent la plupart du temps identiques à quelques ohm.m près. Il est toutefois intéressant de comparer l'histogramme des valeurs brutes avec celui des valeurs interpolées pour s'assurer qu'il y a ressemblance entre les deux. Si les valeurs moyennes et médianes sont très différentes entre les données brutes et les données interpolées, il est nécessaire d'analyser ce qui a modifié ces valeurs et en particulier où se trouvent les zones où les valeurs extrêmes ont été tronquées (sélection des données

supérieures ou inférieures au max/min des données interpolées). Il est possible qu'il s'agisse de zones où la qualité de mesure était moindre.

 **Valeurs négatives** : très ponctuellement l'interpolation peut engendrer des valeurs négatives. Il convient toutefois de les dénombrer et de les afficher afin de s'assurer qu'elles sont effectivement ponctuelles.

### <span id="page-12-1"></span><span id="page-12-0"></span>**3.2.Analyse à partir des cartes**

### **3.2.1. Symbologie des cartes de résistivité**

Pour réaliser les représentations cartographiques sur ArcGis, on utilise les données interpolées.

*Il est aussi possible de réaliser soi-même cette interpolation (outils Spatial Analyst – Interpolation – Spline avec interruptions).*

Pour obtenir une représentation cartographique sous la forme d'une image, *il faut transformer les fichiers de points interpolés en raster (Outils de conversion – Vers raster – Entités vers raster).* La maille du raster (pixel) correspond alors à la maille de la grille interpolée.

Pour la symbologie, l'utilisation de la classification en intervalles géométriques avec environ 15 classes donne de bons contrastes. On utilise classiquement une échelle de couleur du bleu vers le rouge en passant par le vert (voir exemple figure 5).

La figure 6 présente un exemple d'images obtenues à partir des rasters des trois voies pour le site de Theix (UE Clermont-Ferrand). Dans cet exemple, on a utilisé une symbologie en 15 classes avec la méthode de classification des intervalles géométriques. La même symbologie est utilisée pour les trois cartes (voie 1, voie 2, voie 3) ce qui facilite la comparaison entre les trois profondeurs d'investigations.

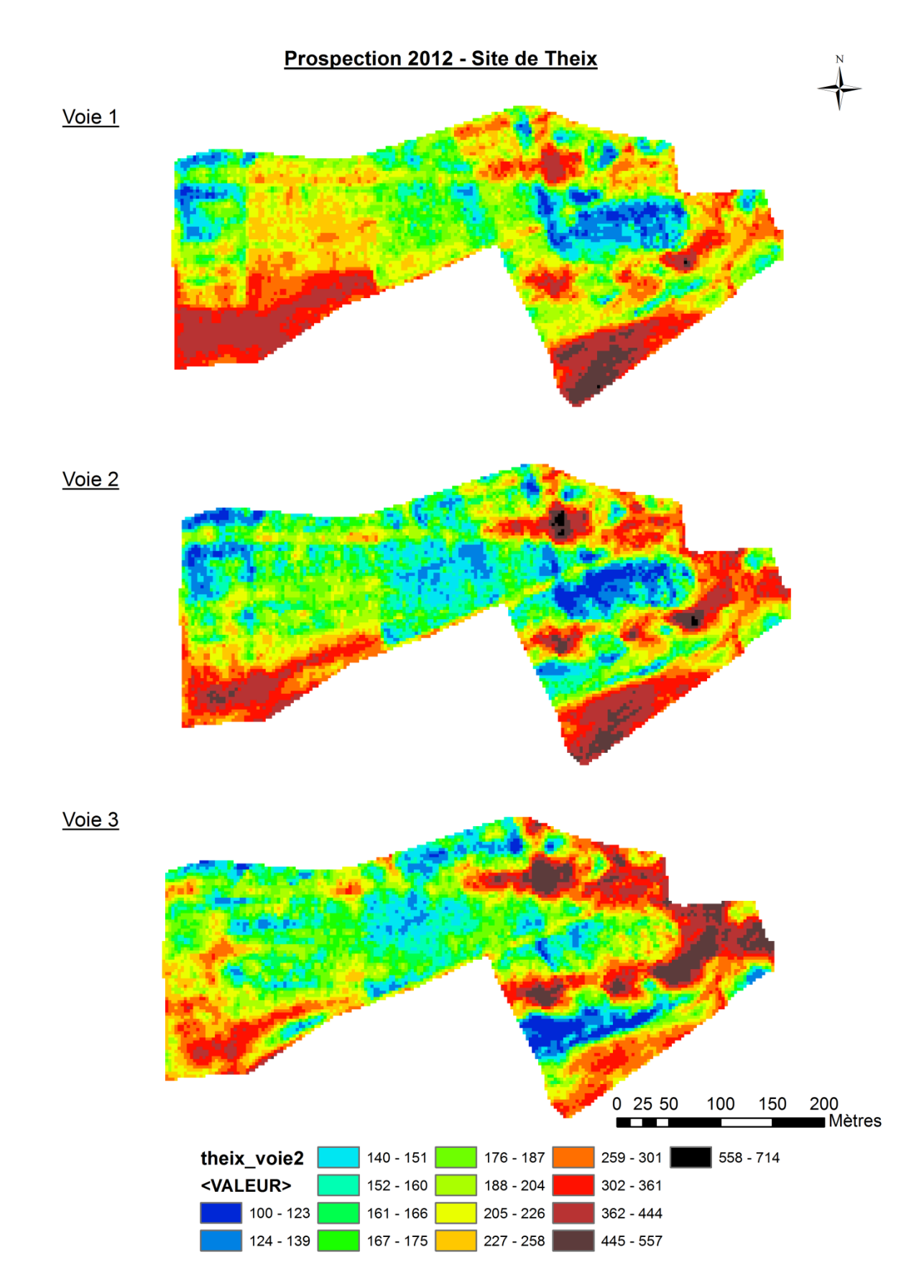

**Figure 6 : Exemple des trois cartes de résistivité sur le site de Theix (UE Clermont-Ferrand) après transformation de la grille de point en raster et utilisation d'une symbologie en 15 classes**

### <span id="page-14-0"></span>**3.2.2. Première lecture des cartes**

L'analyse de ces cartes peut se faire suivant deux composantes :

• Structuration spatiale latérale

Pour chacune des trois cartes, on peut décrire les structures révélées par les mesures de résistivité électrique. En général, on retrouve une structuration générale semblable entre les trois cartes de résistivité, du fait du caractère emboité de la mesure.

On peut différencier deux grands types de structures :

- o Des structures « naturelles » : liées au type de sol et créées par les facteurs naturels (substrat géologique, climat etc…). Ces structures ont généralement des formes sinueuses, pouvant révéler des structures caractéristiques comme des paléo chenaux ou des « lentilles » de texture contrastée.
- o Des structures d'origine anthropique : cela peut être des anciens tracés de haie, de chemins ou de routes, des structures liées à la pratique culturale exercée au sein des parcelles (travail du sol, tassements, occupation du sol), des traces d'activités humaines… Ces structures d'origine anthropique ont en général des formes géométriques (rectilignes, de la forme des parcelles, etc.)
- Variations verticales

Un des intérêts de la prospection géo-électrique avec l'ARP est la création des trois cartes pour trois épaisseurs investiguées. La comparaison de ces trois cartes permet d'analyser la manière dont se comporte la résistivité avec la profondeur. Il est donc possible d'identifier les comportements verticaux du site d'étude :

- V1<V2<V3 de plus en plus résistant avec la profondeur
- V1>V2> V3 de moins en moins résistant avec la profondeur
- V1>V2<V3 : une couche conductrice entre deux couches résistantes
- V1<V2>V3 : une couche résistante entre deux couches conductrices

Certains sites présentent le même comportement vertical sur toute la surface prospectée alors que d'autres sites présentent des zones de comportements verticaux différents, laissant supposer que les sols présents sont de natures différentes.

A ce stade, il est important d'analyser les cartes en présence de personnes ayant une connaissance experte du site et du sol (connaissance de zones caillouteuses, de « mouillères » etc..).

#### <span id="page-14-1"></span>**3.2.3. Comparaison avec d'autres images**

### *3.2.3.1. MNT*

Au moment de la prospection ARP, le système dgps (Differential global positioning sytem) permet de faire des mesures d'altitude avec une résolution aussi dense que les mesures de résistivité avec une

précision annoncée de 15 cm. Quand ces données sont disponibles, nous les utiliserons pour réaliser le modèle numérique de terrain (MNT) ainsi qu'une carte de la pente. Ces données, permettent parfois de mieux comprendre les cartes : il y a souvent un lien entre l'altitude et la nature du sol et donc la mesure de résistivité électrique. Ces cartes seront également utilisées, avec les cartes de résistivité électrique, comme covariables pour la réalisation du plan d'échantillonnage. En effet, la topographie étant un facteur important de la nature des sols, il est intéressant de prendre en compte ces paramètres pour proposer un plan d'échantillonnage.

*On créé le MNT en transformant la couche de points d'altitude en raster (Outils de conversion – point vers raster). Puis, l'outil « isoligne » (Spatia Analyst – Surface – Isoligne) permet de créer les courbes de niveaux. A partir du MNT on peut également de calculer des paramètres dérivés de l'altitude : pente, exposition, courbure (Spatial Analyst – Surface).* 

La figure 7 présente l'exemple des cartes issues de la topographie sur le site de Theix (altitude avec courbes de niveau, exposition et pente). La carte d'altitude du terrain et les cartes de résistivité : les zones de basse altitude présentent des résistivités moindres que les sols de haute altitude. Cela peut être dû à une accumulation de sol dans les zones de creux et donc à des sols plus épais.

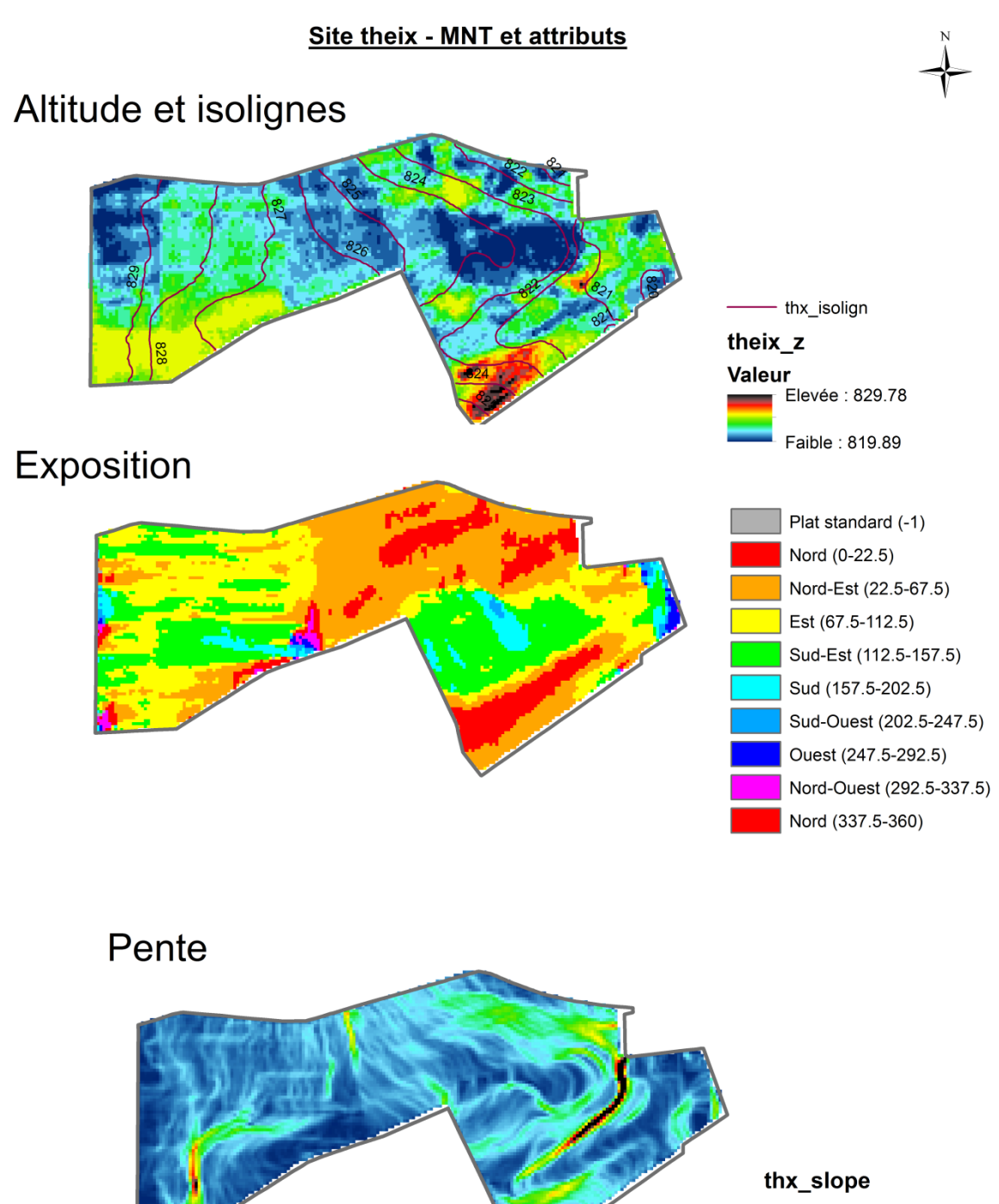

Valeur -<br>Elevée : 13.999 Faible: 0

Le site Géoportail (www.geoportail.gouv.fr) donne accès à des images aériennes historiques. Il est souvent possible d'expliquer des structures géométriques (rectilignes, polygonales) observées sur les cartes de résistivité électrique grâce à ces images aériennes en retrouvant la position de haies, de chemins, de route ou de bâtiments.

La figure 8 présente un exemple de photo aérienne associée à la carte de résistivité électrique (voie 3), sur le site de Lusignan. L'image aérienne met en évidence la présence de haies existantes en 1950 qui n'existent plus actuellement, suite à des remembrements. On retrouve le tracé de ces anciennes haies sur les cartes de résistivité électrique, même sur la voie 3. En effet ces haies, durant leur implantation (et probablement leur destruction) ont modifié la nature et la structure du sol durablement et sont détectées par la prospection géo-électrique. Cet exemple met aussi en évidence la présence de zones plus résistantes ayant une forme rectangulaire qui ne suit pas le parcellaire actuel (voir encadrés, figure 8). La forme rectangulaire de cette zone fait penser à une figure d'origine anthropique. Cependant, cette structure n'est actuellement pas expliquée, ni par les personnes connaissant bien le site, ni par les photos aériennes. Il est donc nécessaire de réaliser des observations pédologiques dans cette zone.

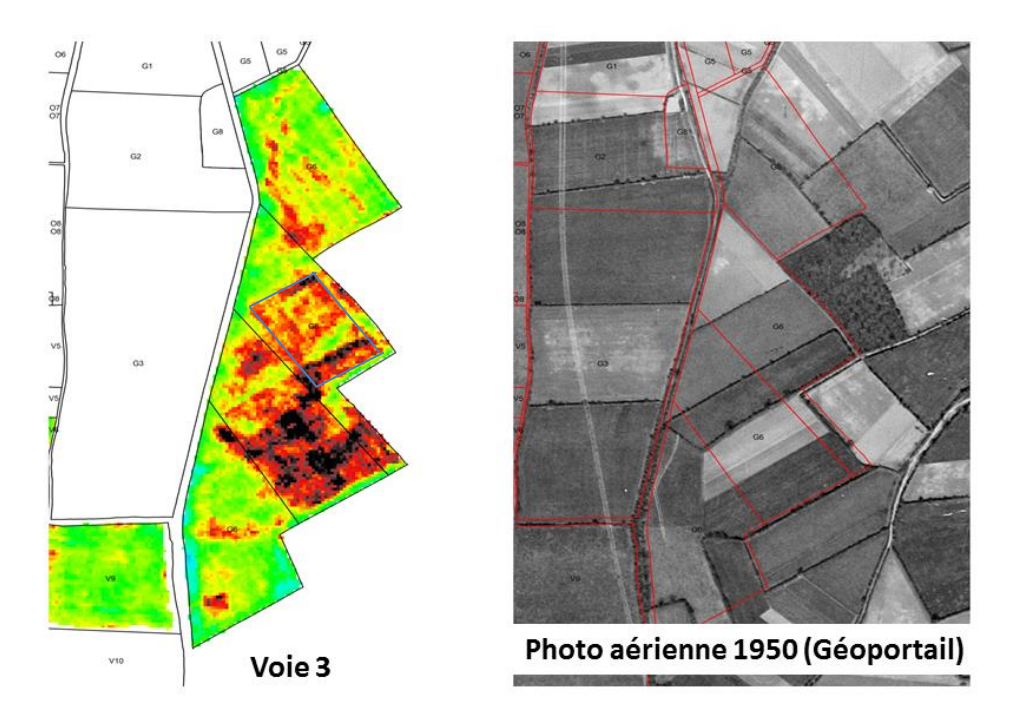

**Figure 8 : Zoom sur une partie du domaine de Lusignan (site Les verrines). A gauche, carte de résistivité électrique mesurée par la voie 3, à droite, photo aérienne 1950 (source : Géoportail)**

# <span id="page-17-0"></span>**4. Construction des plans d'échantillonnage**

### **4.1.Principes généraux**

Une première lecture des cartes avec les éléments décrits précédemment est importante mais cependant insuffisante pour élaborer une carte des types de sol ou une carte de propriétés. En effet, les cartes de résistivité électrique, dont la structuration spatiale est liée aux caractéristiques et propriétés des sols décrites plus haut, ne constituent pas pour autant des cartes de sols ou des cartes de propriétés du sol.

Pour réaliser une carte des types de sols ou une carte des propriétés du sol (épaisseur du sol, RU, …, par exemple), on doit en effet décrire certaines variables pédologiques, à l'aide de sondages à la tarière ou de fosses pédologiques à des positions spécifiques de la zone à cartographier. Des méthodes statistiques et géostatistiques peuvent ensuite être mises en œuvre, pour élaborer un modèle entre la/les variable(s) d'intérêt mesurées ponctuellement et la valeur de résistivité à la même position. L'application du modèle à toute la zone d'étude avec les données de résistivité permet de réaliser la carte. Il convient donc, en premier lieu, de positionner - au sein de la zone à cartographier - des points de sondage qui permettront la description de la variable d'intérêt. On constituera ainsi un jeu de données permettant à la fois de construire les modèles puis de les valider.

La position des sondages pédologiques peut être réfléchie en fonction de la variabilité spatiale du milieu, cette dernière pouvant être appréhendée par des sources d'information variées : cartes géologiques, topographie, covariables (MNT, cartes géophysique proximale ou distale)… **Dans notre cas, nous allons utiliser les informations fournies par la prospection géoélectrique pour appréhender cette variabilité et positionner les points de sondage : les trois cartes de résistivité (V1, V2 et V3) ainsi que la carte d'altitude<sup>3</sup> (MNT) issue de la mesure réalisée par le dGPS lors de la prospection et la carte de la pente, calculée à partir de du MNT.**

La démarche proposée ici pour la caractérisation des sols des UE permet :

1/ de prendre en compte, sur tout le site d'étude, la variabilité des cinq covariables : trois valeurs de résistivité électrique, altitude et pente.

2/ de proposer deux jeux de données : l'un sera utilisé pour la calibration des modèles et s'appuiera sur un échantillonnage aléatoire stratifié par les covariables ; le second sera utilisé la validation des modèles et s'appuiera sur un échantillonnage entièrement aléatoire. Ces deux jeux de données serviront aux deux objectifs : les cartes de type de sol (où l'on utilisera l'ensemble des points pour tracer les UTS) et les cartes de propriétés du sol. Nous proposons de prendre les 2/3 des points observés pour le jeu de calibration et le 1/3 pour le jeu de validation.

## **4.2.Définir le nombre de points à positionner et la zone à cartographier**

<span id="page-18-0"></span>Avant de débuter la méthodologie pour construire de plan d'échantillonnage, il faut répondre à ces deux questions :

Combien de points doit-on positionner ?

1

Dans les objectifs établis par le projet, il a été défini que la résolution des cartes pédologiques devrait être au minimum du 1/5000, ce qui équivaut à 1 point de sondage pour 1 ha et 1 fosse pour 5 à 10 ha

<sup>&</sup>lt;sup>3</sup> Pour certains sites, l'altitude n'a pas été enregistrée lors de la prospection. Dans ce cas, nous utiliserons uniquement les cartes de résistivité électrique pour construire le plan d'échantillonnage.

(AFNOR NFX31-560). Par exemple, pour un site de 20 ha, il faudrait idéalement prévoir 20 points de sondage et de 2 à 4 fosses pédologiques<sup>4</sup>.

Quelle est le contour de la zone à caractériser ?

En concertation avec les acteurs des unités expérimentales, il faut avant toute chose définir précisément quelles zones sont à cartographier et lesquelles ne le sont pas. Par exemple, certains sites possèdent des parcelles qui vont disparaitre des domaines, il faut les retirer de la zone d'étude. Il faut également retirer les zones de chemins et de bâtiments.

# <span id="page-19-1"></span><span id="page-19-0"></span>**4.3.Etapes de construction des plans d'échantillonnage sur SIG**

### **4.3.1. Plan d'échantillonnage de calibration**

L'objectif est de réaliser un plan d'échantillonnage aléatoire stratifié grâce aux covariables (V1, V2, V3, altitude et pente) que l'on résume en un indicateur : la composante principale (PC1) d'une Analyse en Composante Principale (ACP). La stratification permet de découper la carte en n classes à l'intérieur desquelles on place aléatoirement un point. La figure 7 synthétise les étapes de réalisation du plan d'échantillonnage pour le jeu de calibration et chaque étape est décrite ci-après.

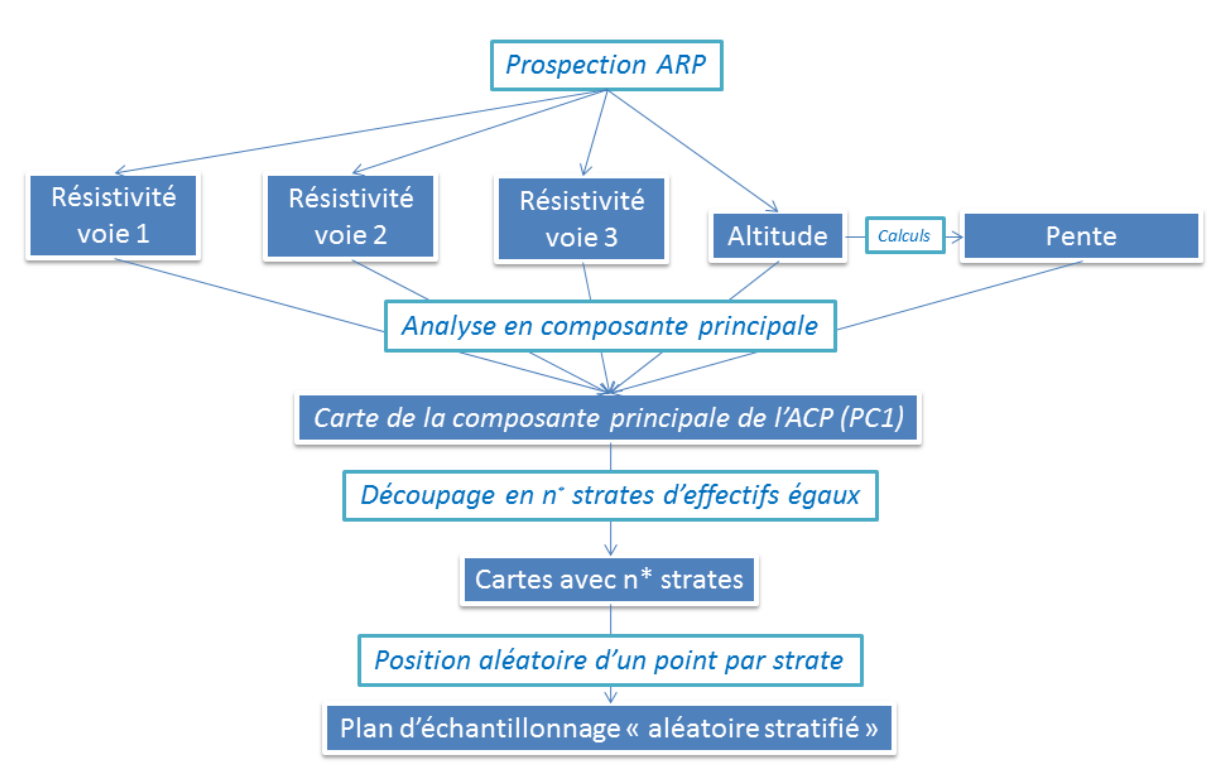

\*n correspond au nombre de points déterminé pour le plan d'échantillonnage

1

**Figure 3 : Schéma des étapes composant la méthode SIG pour réaliser le plan d'échantillonnage pour la calibration des modèles**

<sup>&</sup>lt;sup>4</sup> La position des fosses pédologiques sera réfléchie à l'issue des premières descriptions réalisées sur les sondages à la tarière et en concertation avec un pédologue.

### **Réalisation d'une ACP sur les covariables**

A l'issue de la prospection ARP et des premiers traitements SIG, nous possédons différentes cartes (ou rasters) de propriétés que nous appellerons *covariables* : les trois cartes de résistivité électrique (voie 1, voie 2 et voie 3), la carte d'altitude (MNT) et la carte de la pente, calculée à partir du MNT.

Afin de prendre en compte toute l'information contenue dans ces 5 covariables, nous utilisons l'analyse en composante principale (ACP). L'ACP est une méthode statistique qui utilise des variables synthétiques (combinaison linéaire des covariables initiales) pour représenter au mieux la variabilité présente dans le jeu de données. Ces nouvelles variables sont nommées composantes principales (PC). L'ACP étant réalisée sur des variables corrélées, la première composante principale (PC1) expliquera la majorité de la variance contenue dans les variables initiales. C'est PC1 qui sera utilisée comme covariable pour l'établissement du plan d'échantillonnage.

**L'analyse en composante principale à partir de couches raster est réalisable grâce à l'outil « Composantes principales » (Spatial Analyst – Multivariés – Composantes Principales).**

#### **Stratification de la carte de la composante principale**

Une fois la carte de PC1 réalisée, nous allons la découper en *n* strates (*n* correspond au nombre de point qu'il a été choisi de positionner pour le plan d'échantillonnage du jeu de calibration, soit 2/3 du nombre de points total).

Pour cela, nous allons classifier le raster de PC1 en *n* classes grâce à la méthode des quantiles : chaque classe est composée du même nombre de pixels, ce qui a pour conséquence de créer des classes plus étendues pour les valeurs les moins fréquentes et des classes plus resserrées pour les valeurs les plus fréquentes.

*Cette classification est réalisée grâce à l'outil « Reclassification » (Spatial Analyst – Reclassement – Reclassification) d'ArcGis. A l'issue de cette étape il faudra transformer le raster reclassifié en fichier de forme grâce à l'outil de conversion « raster vers polygon ». Cette conversion en polygones crée un polygone par pixel (ou par groupe de pixels contigus). Il faut alors fusionner les polygones afin d'obtenir une carte de n polygones, grâce à l'option « Fusionner » dans la menu « Géotraitement ».* 

#### **Position aléatoire des points dans chaque strate**

A ce stade, la carte est découpée en *n* polygones correspondant aux strates (ou classes). Il suffit maintenant de placer aléatoirement un point par classe.

*Pour placer aléatoirement un point par polygone, on utilise l'outil « Créer des points aléatoires » disponible dans ArcToolBox (Outils de gestion des données>Classes d'entités>Créer des points aléatoires). On utiliser la couche de n polygones comme classe d'entités de contrainte.*

La position aléatoire des points peut être refaite plusieurs fois si on souhaite améliorer la répartition spatiale des points). Il y a toujours possibilité de déplacer manuellement des points.

La figure 8 présente une synthèse de ces étapes pour le cas du site de Theix (UE Clermont-Ferrand).

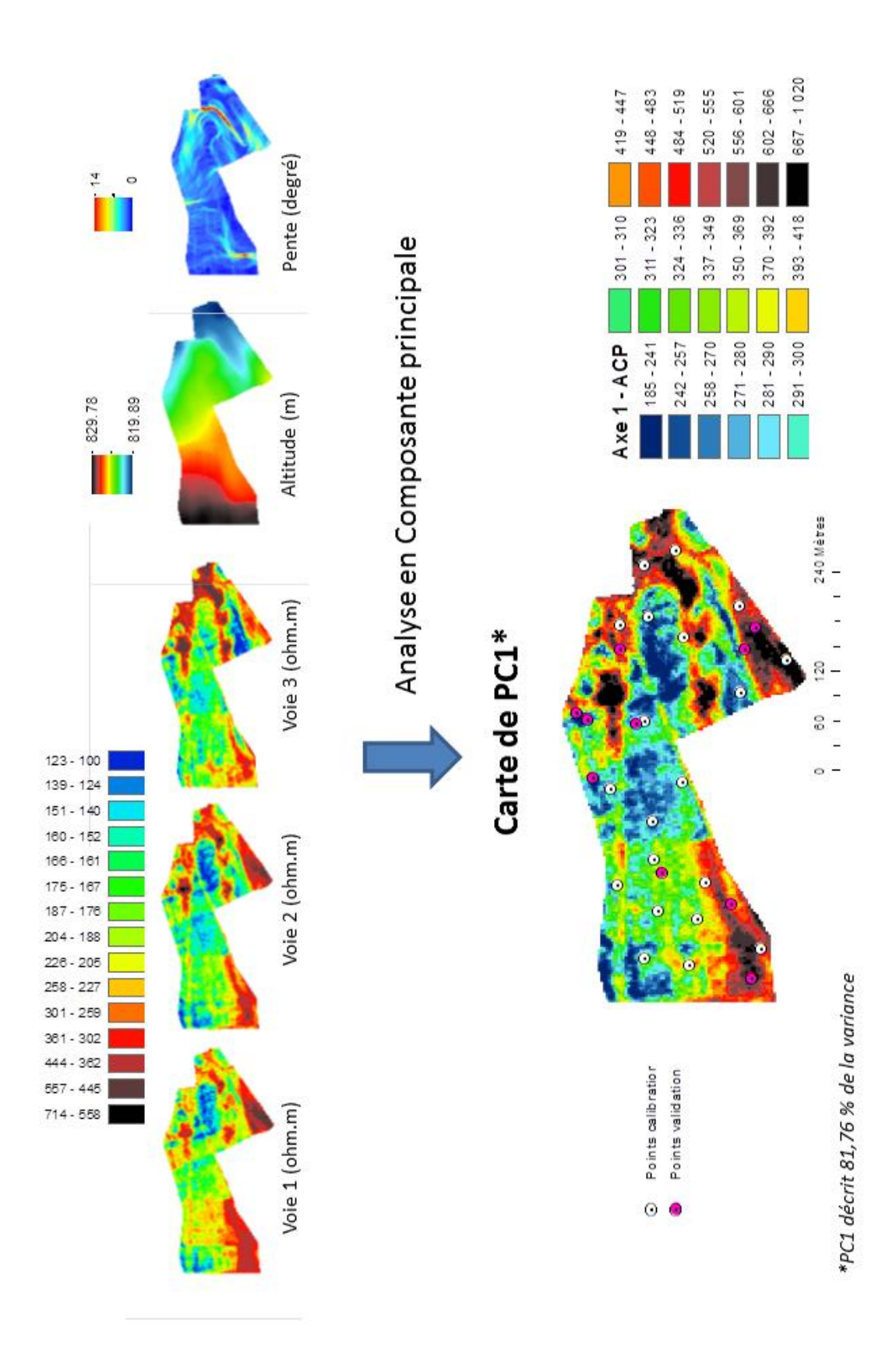

**Figure 8 : Représentation des 5 covariables et du résultat de l'ACP (carte de PC1) pour le site de Theix (UE Clermont-Ferrand). Sur le carte de PC1 figurent les points d'échantillonnage à l'issue des démarches proposées dans ce document.** 

La figure 9 présente les histogrammes de fréquence des valeurs de pc1 pour le raster ainsi que pour les valeurs au droit des points de sondages issus du plan d'échantillonnage de calibration (voir figure 8).

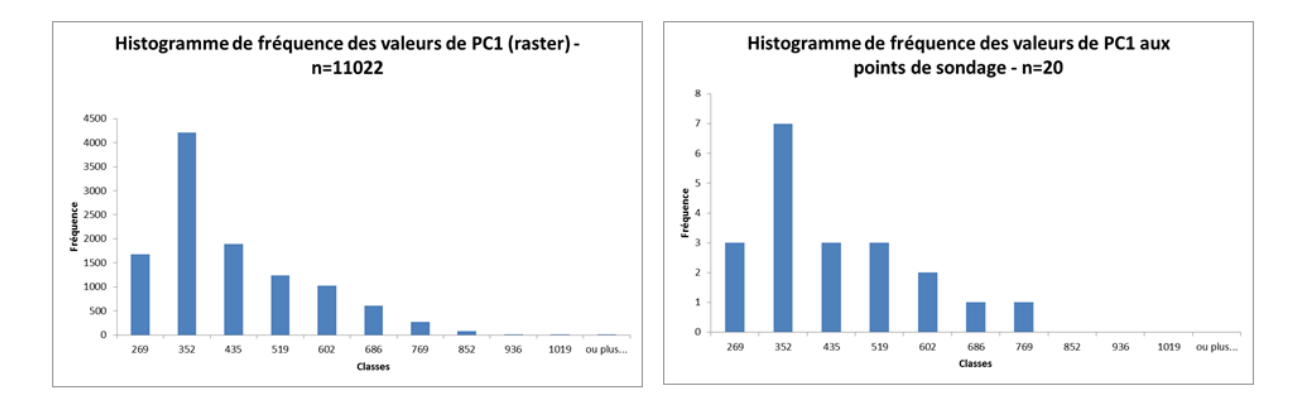

**Figure 9 : Histogrammes de fréquence des valeurs de PC1. A gauche : valeurs de de pc1 du raster. A droite : valeurs de pc1 au droit des 20 points du plan d'échantillonnage de calibration.**

La répartition des valeurs de PC1 pour les points au droit des points de sondage a la même forme que celle des valeurs de PC1 issues de la couche qui a servi de covariable pour la réalisation du plan d'échantillonnage. La démarche proposée permet bien de sélectionner des points dont les valeurs de PC1 sont représentative de sa répartition sur l'ensemble du dite.

#### <span id="page-22-0"></span>**4.3.2. Plan d'échantillonnage de validation**

La meilleure façon de valider un modèle est d'utiliser un jeu de données qui n'a pas servi pour l'établissement de ce dernier. Pour réaliser le plan d'échantillonnage de ce jeu de validation il est recommandé de faire un tirage complètement aléatoire (sans prendre en compte les covariables).

Pour ce plan d'échantillonnage nous tirerons donc aléatoirement *m* points (1/3 du nombre total de points) sur le site d'étude.

*Le tirage aléatoire se fait grâce à l'outil « Créer des points aléatoires » (Outils de gestion de données – Classe d'entités – Créer des points aléatoires).*

La figure 9 illustre le plan d'échantillonnage réalisé pour le site du Crouël, de l'INRA de Clermont-Ferrand. Les deux plans d'échantillonnage (calibration et validation) sont figurés sur le fond de carte de PC1.

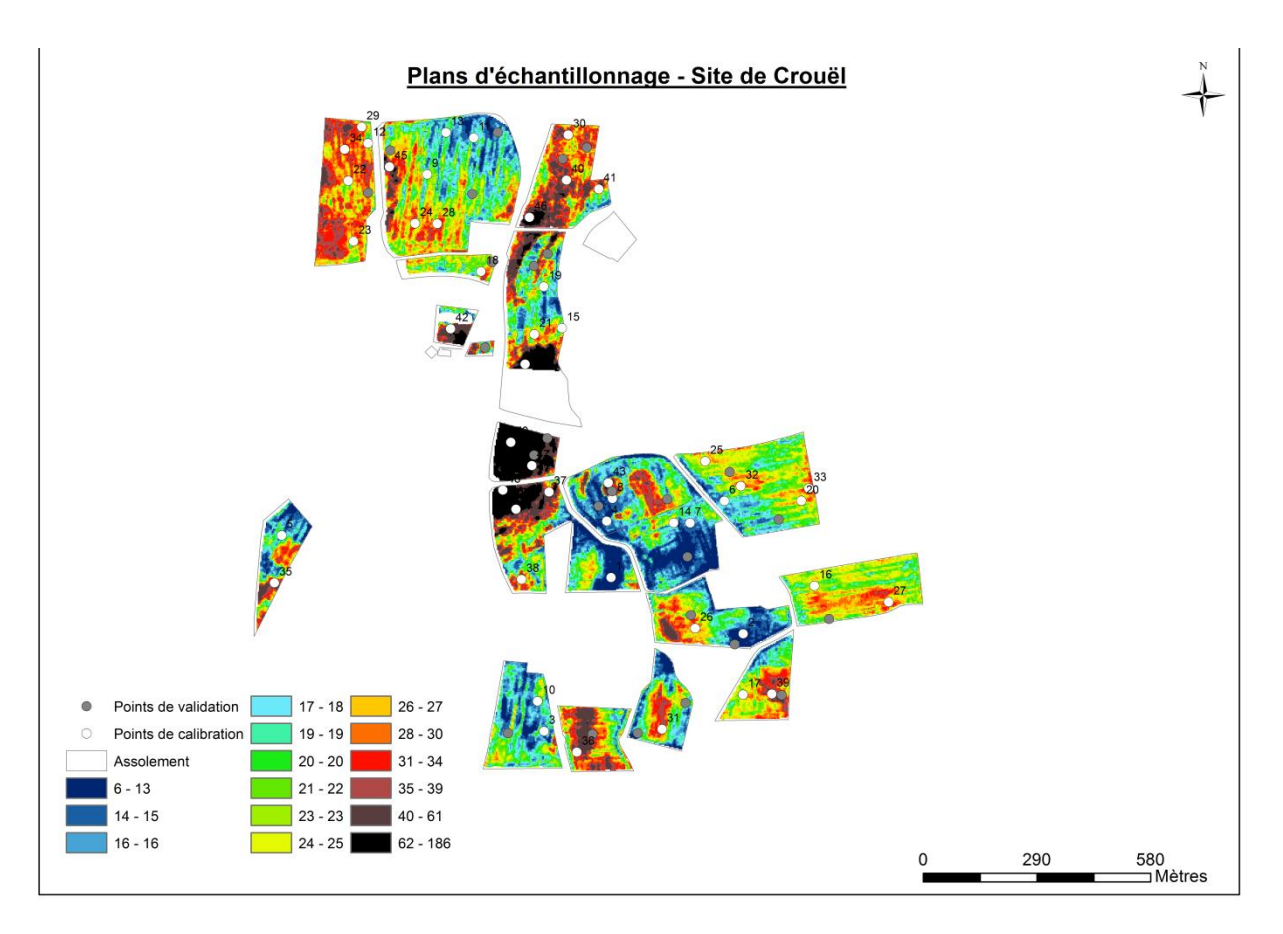

**Figure 4 : Exemple de plans d'échantillonnages réalisés sur le site du Crouël de l'INRA de Clermont-Ferrand.**

# <span id="page-23-0"></span>**5. Bibliographie**

Campbell, R. B., Bower C.A., Richards L.A. 1948. Change of electrical conductivity with temperature and the relation of osmotic pressure to electrical conductivity and ion concentration for soil extracts. Soil Science Society of American Processing. 13: 66-69.

Dabas M., 2013. Theory and practice of the new fast electrical imaging system ARP. XV International summer school of archeology. Grosseto, 10-18 july 2006.

INRA-US 1106 Infosol, 2013. Référentiel Régional Pédologique : Cahier des clauses techniques Général pour la réalisation d'une étude pédologique en vue d'établir un référentiel sol local, 21 pages..

Perrier C., Seger M., 2014. Méthodologie pour la réalisation d'un plan d'échantillonnage sur le site de l'UE de Lusignan à partir des cartes de résistivité électrique. Rapport.

Perrier C., Seger M., 2014. Méthodologie pour la réalisation d'un plan d'échantillonnage sur le site de l'UE de Clermont-Ferrand (sites le Crouël et Theix) à partir des cartes de résistivité électrique. Rapport.

AFNOR, 2007 - Norme NF X31-560Qualité des sols. Cartographie des sols appliquée à toutes les échelles. Association Française de Normalisation, Saint-Denis, France, 16 p.

Mitombo Ndjiba D., 2013. Valorisation d'une prospection électrique pour établir une carte de l'épaisseur du sol. Université de Lorraine. Rapport de stage, 24p.

Panissod C., Dabas M., Jolivet A., Tabbagh A., 1997. A novel mbile mutlipole system (MUCEP) for shallow (0-3m) geoelectrical investifation : the 'Vol-de-canards' array. Geophysical Prospecting, 45, 983-1002.

Seladji S., Cosenza P., Tabbagh A., Ranger J., Richard G., 2010. The effect of compaction on soil electrical resistivity: a laboratory study. European Journal of Soil Science, 61, 1043-1055. Doi: 10.1111/j.1365-2389.2010.01309.x